ООО «СОФТКЛУБ»

# **«ПРОГРАММНЫЙ КОМПЛЕКС ЭЛЕКТРОННАЯ ТОРГОВАЯ ПЛОЩАДКА БАНКОВ ИЗ СОСТАВА ЦЕНТРАЛИЗОВАННОЙ ИНТЕГРИРОВАННОЙ БАНКОВСКАОЙ СИСТЕМЫ «SC-BANK NT»**

**(ПК «Электронная торговая площадка банков»)**

Руководство оператора для Клиента BY/112.КУИС.04003-03 34 02

Листов 26

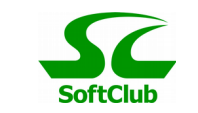

# СОДЕРЖАНИЕ

### Оглавление

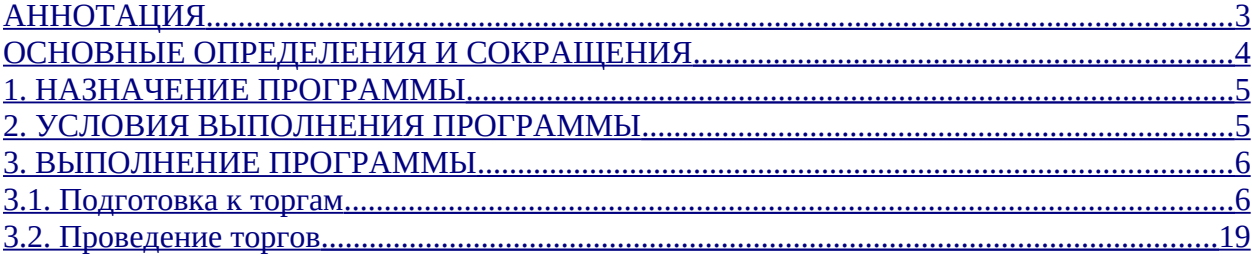

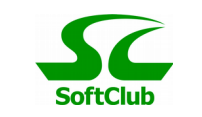

### <span id="page-2-0"></span>**АННОТАЦИЯ**

Настоящий документ содержит информацию, актуальную на момент его составления. ООО «СОФТКЛУБ**»** оставляет за собой право вносить изменения в документ без предварительного уведомления.

В данном документе рассматривается функциональные возможности для роли Клиент.

*Состояние документа на 12.01.2021г.*

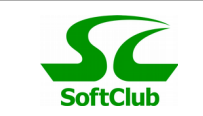

# <span id="page-3-0"></span>**ОСНОВНЫЕ ОПРЕДЕЛЕНИЯ И СОКРАЩЕНИЯ**

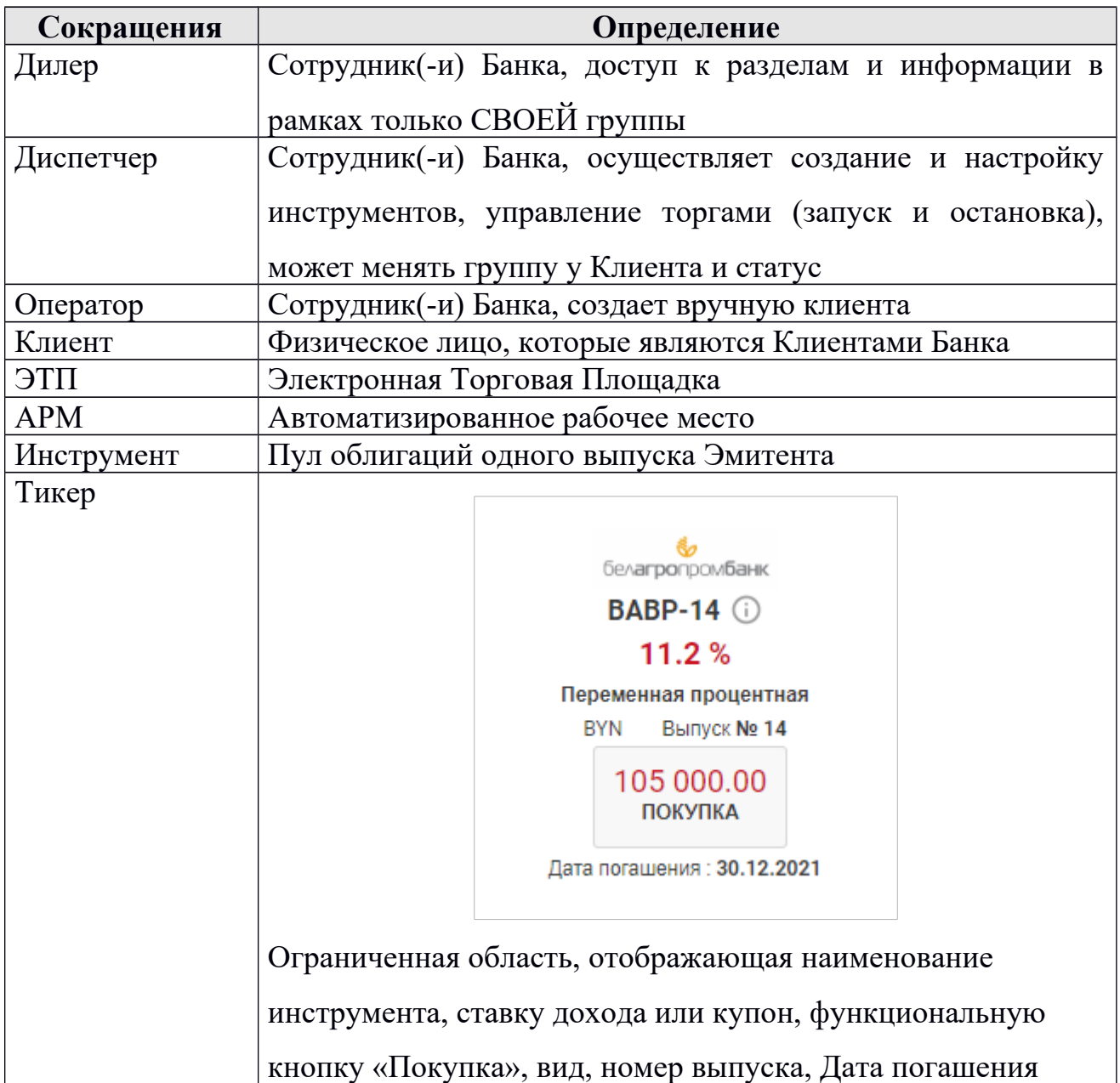

BY/112.КУИС.04003-03 34 02

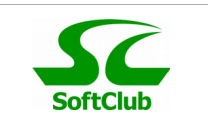

### <span id="page-4-1"></span>**1. НАЗНАЧЕНИЕ ПРОГРАММЫ**

Состав ПК «Электронная торговая площадка банков», приобретенный Банком, предназначен для организации и проведения торгов ценными бумагами (облигациями с переменным процентным доходом), находящимися в собственности Банка, осуществления полного цикла сделки по ценным бумагам в он-лайн между Банком и Клиентом Банка, с возможностью оплаты, мониторинга счета ДЕПО и получения информации о статусе сделки вплоть до зачисления облигаций на счет ДЕПО.

### <span id="page-4-0"></span>**2. УСЛОВИЯ ВЫПОЛНЕНИЯ ПРОГРАММЫ**

Для функционирования программного комплекса необходимы:

один из браузеров: Internet Explorer не ниже версии 11, Mozilla Firefox не ниже версии 49, Chrome не ниже 57 (Google);

Клиентские компьютеры должны иметь канал доступа в Интернет шириной не менее 1 Mbit/s.

В качестве операционной среды клиента может быть использована любая ОС, обеспечивающая работу пользовательского интерфейса в среде Интернет-браузера:

- Internet Explorer не ниже версии 11;
- Mozilla Firefox не ниже версии 49;
- Chrome не ниже 57 (Google).

Пользователь должен обладать навыками работы с персональным компьютером и быть опытным пользователем Интернета.

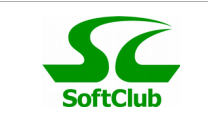

### <span id="page-5-1"></span>**3. ВЫПОЛНЕНИЕ ПРОГРАММЫ**

#### <span id="page-5-0"></span>**3.1. Подготовка к торгам**

Для запуска ПК необходимо перейти по ссылке, указанной на сайте Банка. Будет открыто окно авторизации.

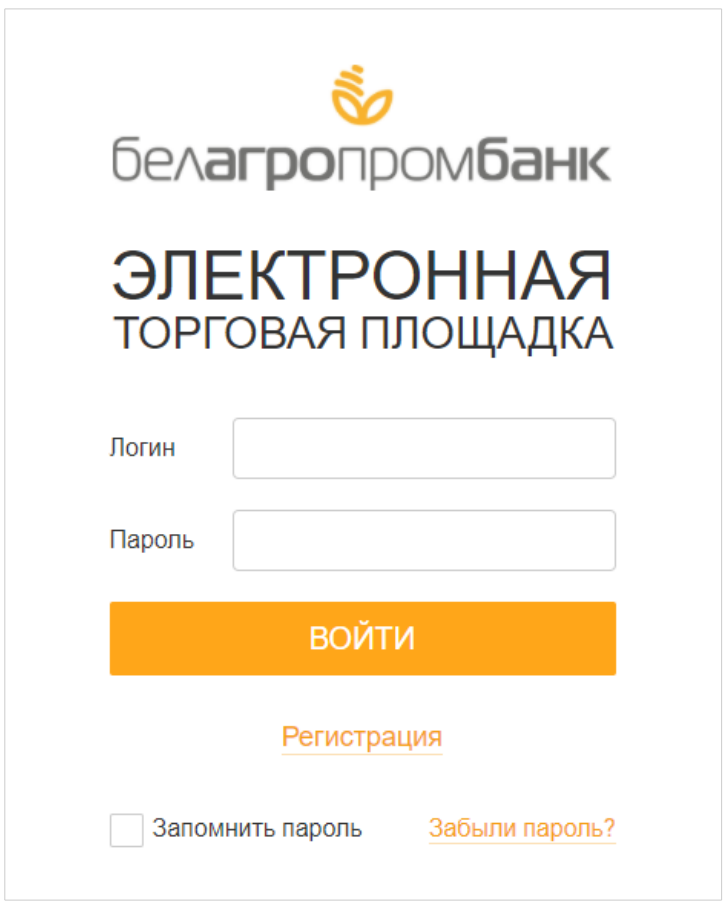

*Рисунок 1: Окно авторизации*

При первом запуске ПК необходимо пройти регистрацию в системе. Для этого нужно перейти по ссылке «Регистрация» в окне авторизации. В открывшейся форме необходимо выбрать «Резидент» или «Нерезидент»

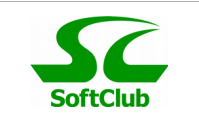

### **Регистрация Резидента**

Заполнить поля «Логин», «Пароль» и «Личный номер», после ознакомления с договором оферты, проставить отметку согласия с «Правилами совершения сделок с ценными бумагами посредством программного комплекса «Электронная торговая площадка банков».

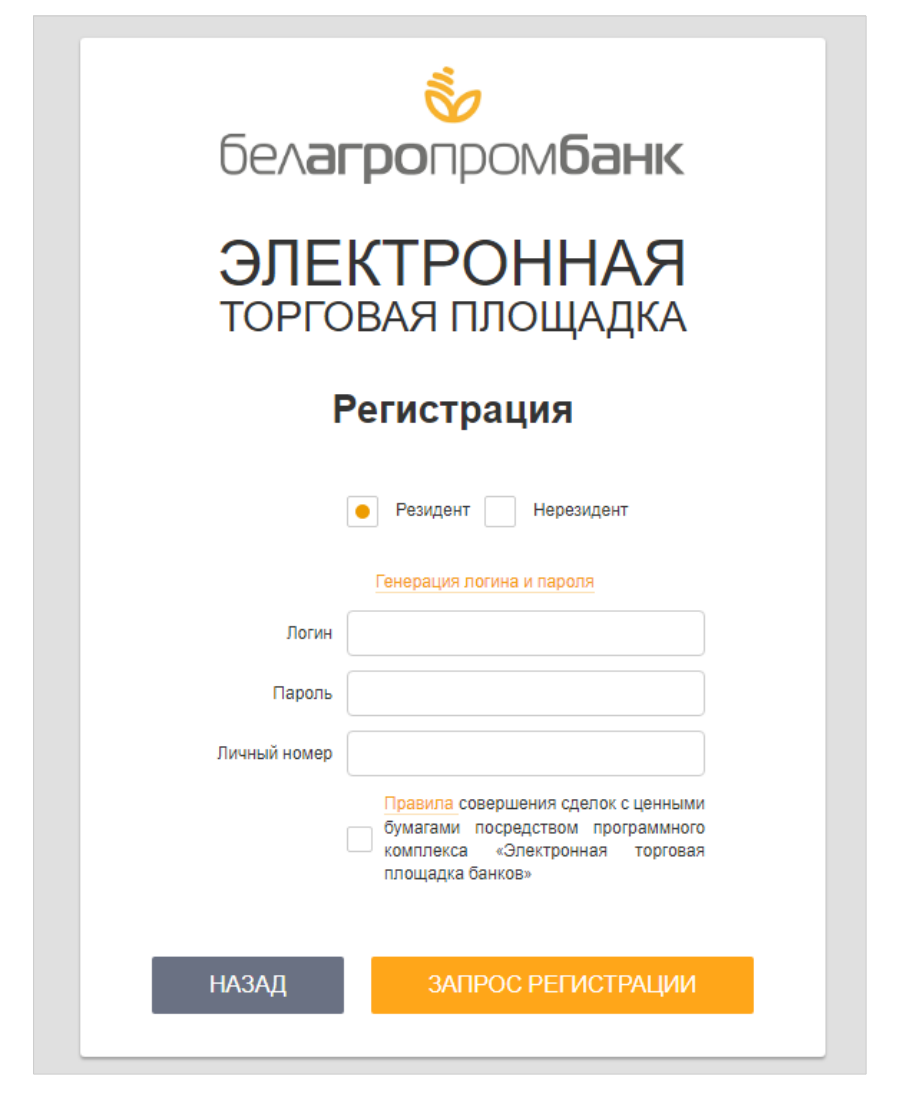

*Рисунок 2: Форма регистрации (резидент)*

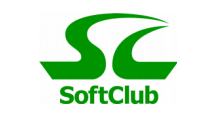

Если проверка данных прошла успешно, то отобразится окно для ввода «Номера договора» любого открытого в Банке продукта.

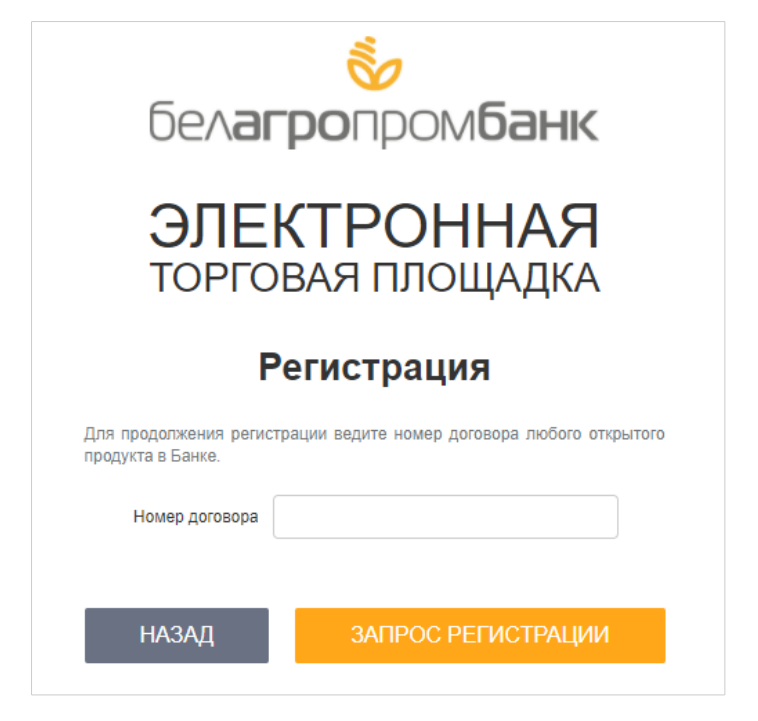

*Рисунок 3: Второй этап регистрации*

На втором этапе регистрации нужно ввести номер договора в поле формы и нажать кнопку «Запрос регистрации». При вводе корректных данных появится сообщение «SMS-код отправлен на Ваш номер мобильного телефона», далее появится окно для ввода SMS-кода.

 После подтверждения регистрации SMS-кодом появится сообщение «Пользователь успешно зарегистрирован» и будет открыто окно авторизации.

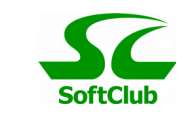

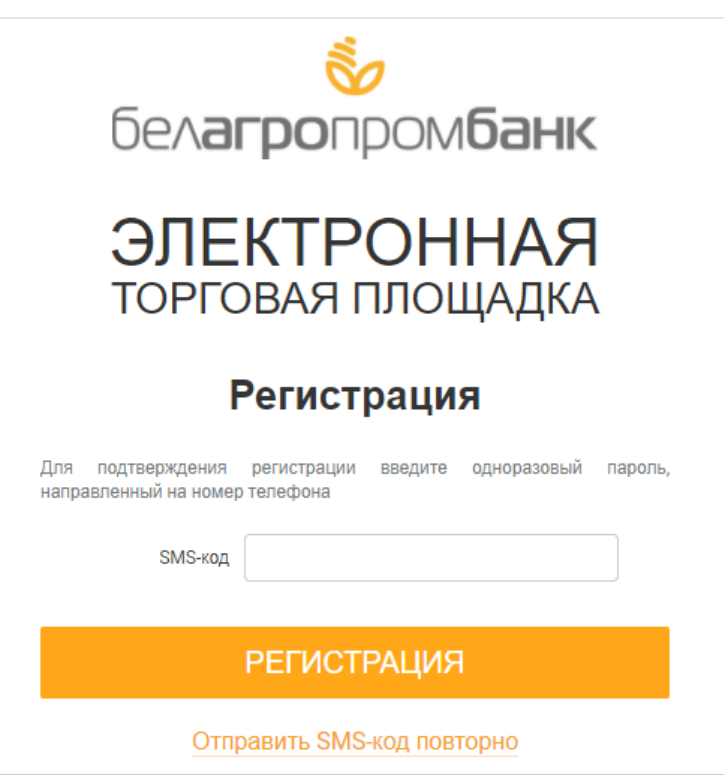

*Рисунок 4: Подтверждение регистрации SMS-кодом*

#### **Регистрация для Нерезидента**

Необходимо заполнить поля «Логин», «Пароль», выбрать из списка «Страна», заполнить «Дата рождения» и «Серия и номер документа удостоверяющего личность», проставить отметку роставить отметку согласия с «Правилами совершения сделок с ценными бумагами посредством программного комплекса «Электронная торговая площадка банков» и нажать кнопку «Запрос регистрации». Если проверка данных прошла успешно то отобразится окно для ввода «Номера договора» любого открытого в Банке продукта.

На втором этапе регистрации нужно ввести номер договора в поле формы и нажать кнопку «Запрос регистрации». При вводе корректных

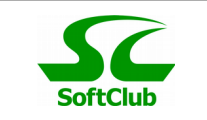

данных появится сообщение «SMS-код отправлен на Ваш номер мобильного телефона», далее появится окно для ввода SMS-кода.

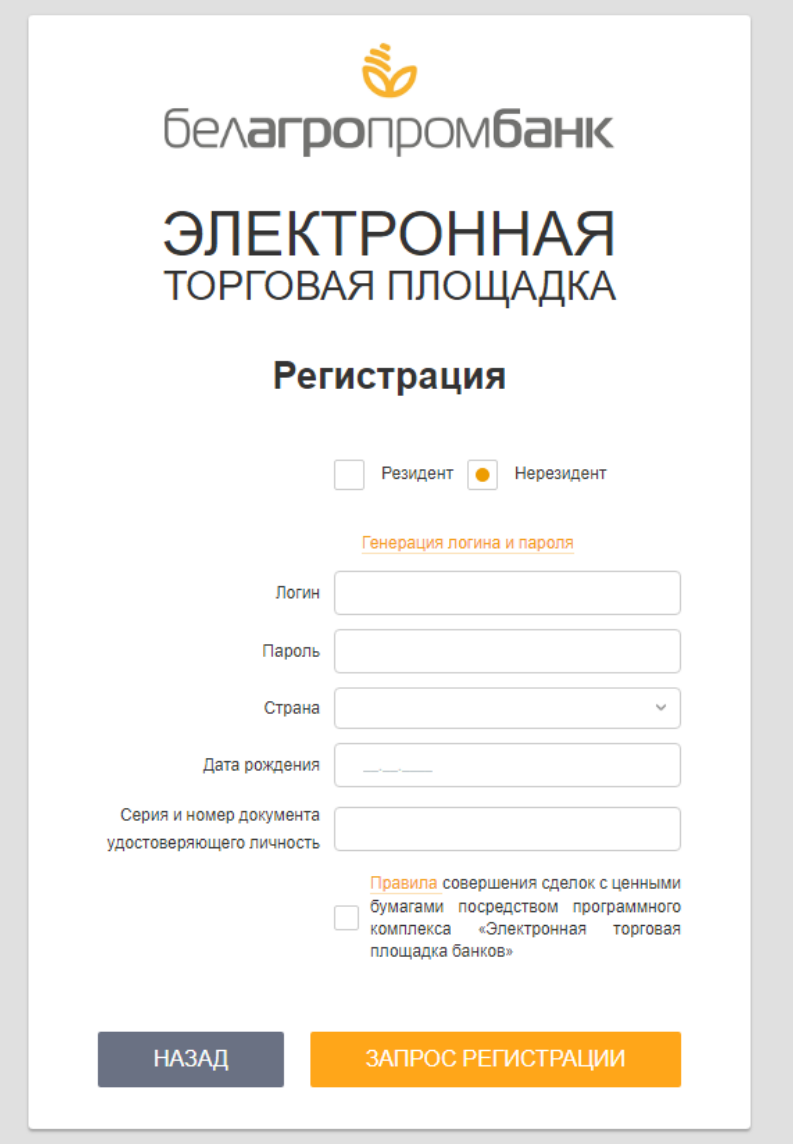

*Рисунок 5: Форма регистрации (нерезидент)*

После подтверждения регистрации SMS-кодом появится сообщение «Пользователь успешно зарегистрирован» и будет открыто окно авторизации.

Для входа в ПК в окне авторизации нужно ввести логин и пароль, заданные при регистрации, и нажать кнопку «Войти».

В случае, если введены неверные логин или пароль, на экране появится сообщение об ошибке и необходимо повторить попытку.

Для восстановления забытого или утерянного пароля нужно воспользоваться кнопкой в окне авторизации «Забыли пароль?». Ссылка для восстановления пароля будет прислана на e-mail.

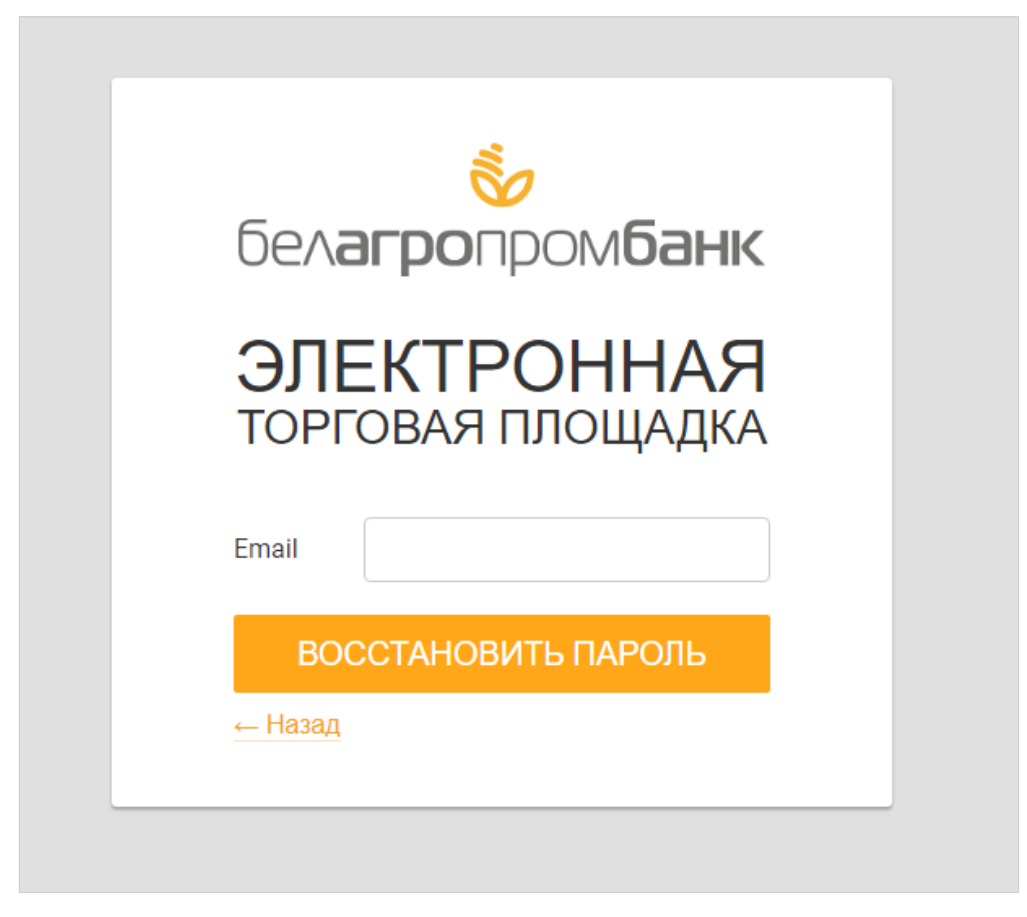

*Рисунок 6: Окно для восстановления пароля*

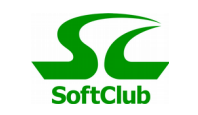

#### **Принудительная смена пароля при первом входе.**

Если Клиент регистрируется не самостоятельно, а через обращение в Банк, то логин и пароль отправляется по электронной почте. При первом входе открывается окно для смены логина и пароля.

В форму необходимо внести Старый логин (тот что пришел на почту), свой новый логин, Старый пароль (тот что пришел на почту), Новый пароль и повторить Новый пароль, далее нажать кнопку «Сохранить». Если ошибок нет, то будет сообщение «Новые логин и пароль сохранены. Пожалуйста, выполните повторный вход», необходимо выполнить вход с новыми данными.

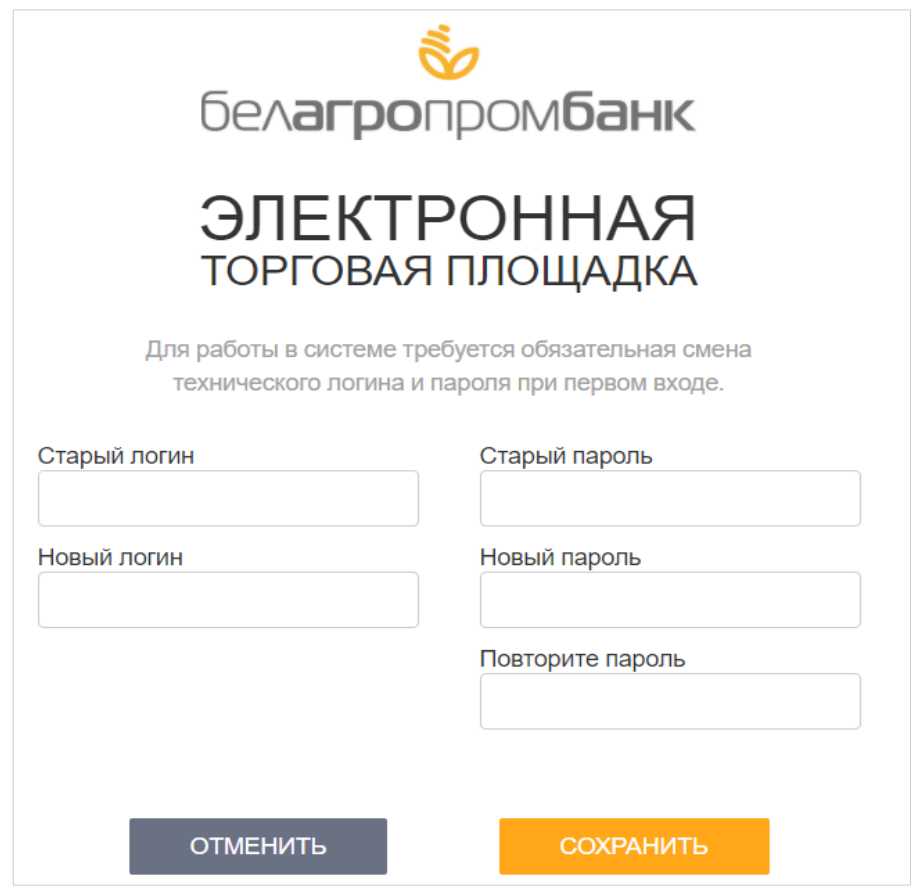

*Рисунок 7: Окно смены логина и пароля*

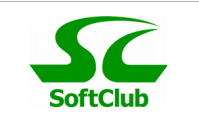

Также в системе передусмотрена смена пароля не реже одного раза в 90 дней (пароль может изменить Оператор). Если смены пароля не было в указанный промежуток, то при логине будет показана форма для принудительной смены пароля.

Необходимо ввести «Старый пароль», «Новый пароль» и повторить «Новый пароль», после этого нажать кнопку «Сохранить». Если ошибок нет, то появится сообщение «Новый пароль сохранён. Пожалуйста, выполните повторный вход» и необходимо сделать перелогин в систему.

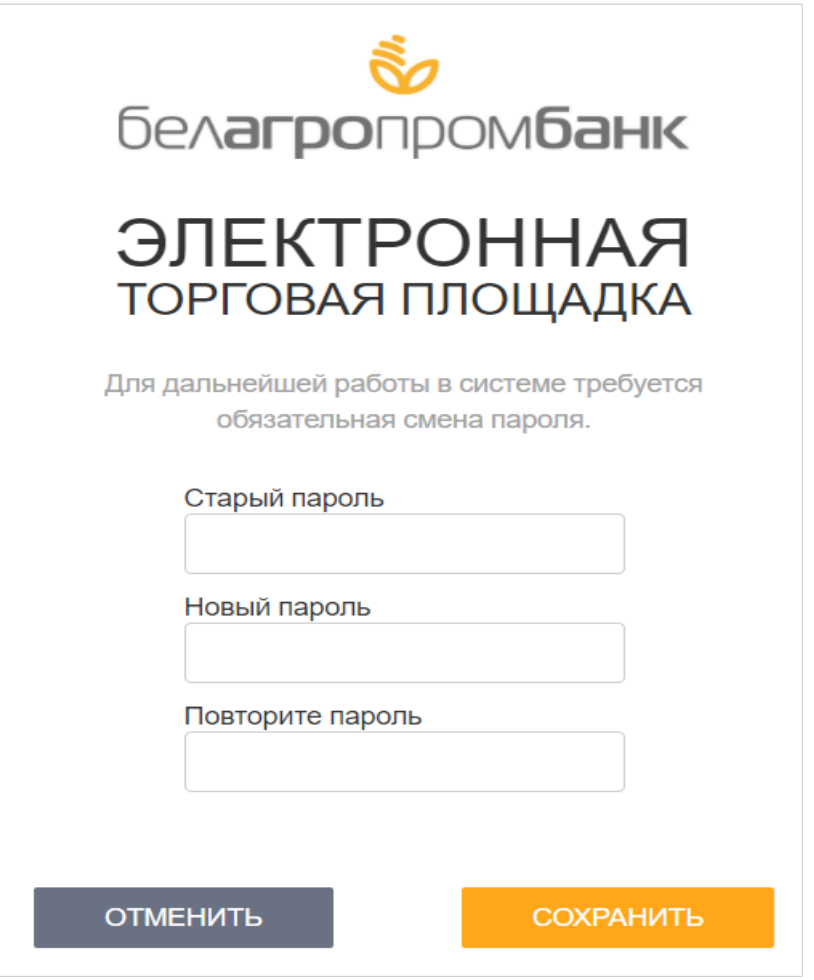

*Рисунок 8: Окно для смены Пароля*

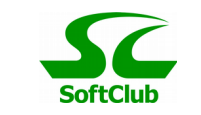

После успешной авторизации будет загружено главное торговое окно. В центре – рабочая область.

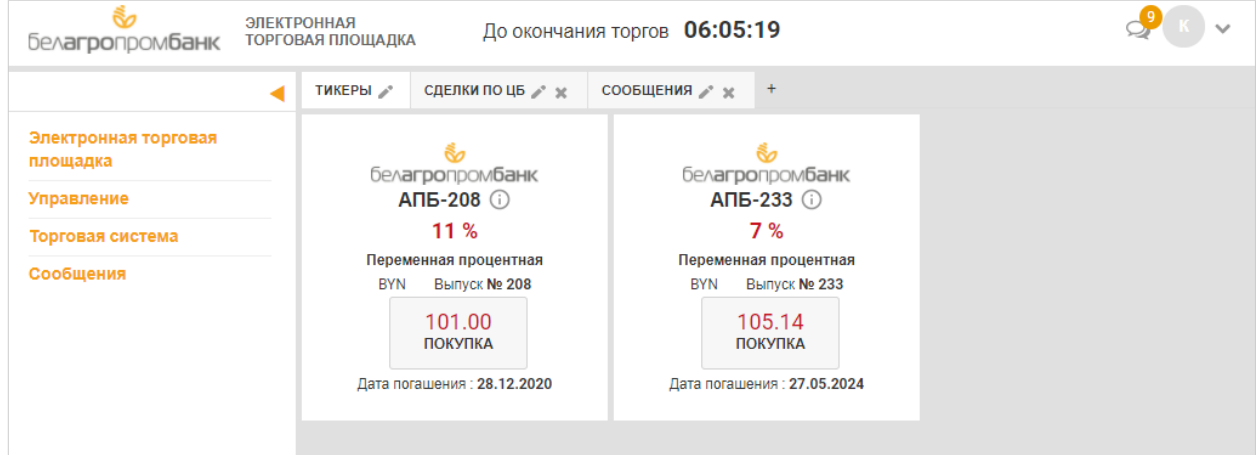

*Рисунок 9: Главная рабочая область*

Слева располагается панель управления. Панель управления можно свернуть/развернуть, нажав на стрелку справа вверху.

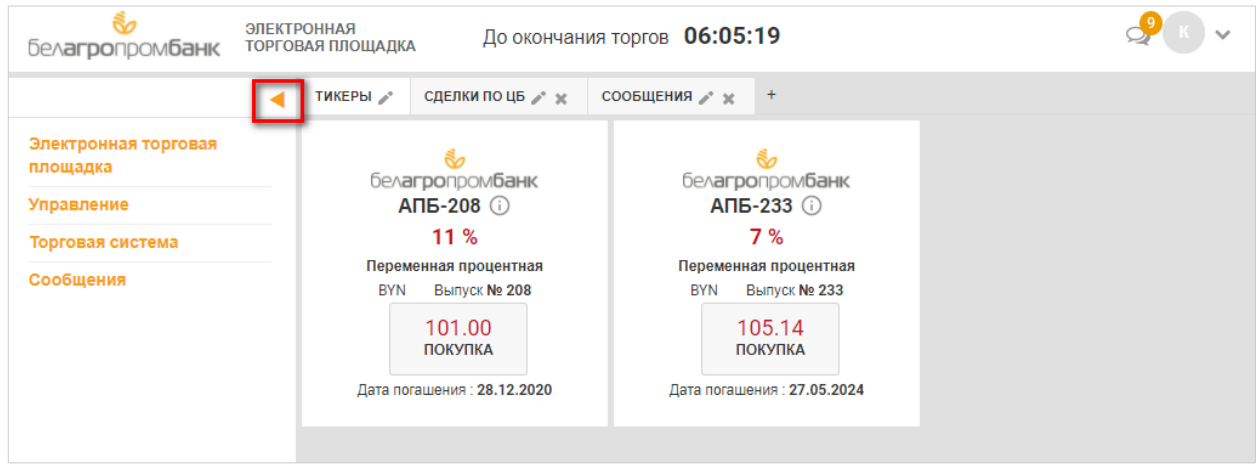

*Рисунок 10: Кнопка для сворачивания панели управления*

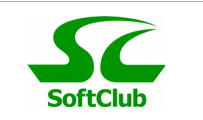

**Общие настройки системы** осуществляются в окне «Управление - Настройки». Здесь имеется возможность изменить пароль, добавить счет для работы с Ценными бумагами.

Для добавления счетов для расчетов с Банком по облигациям, необходимо нажать кнопку «Добавить счет» и заполнить поля «Валюта счета», «Счет для расчетов за покупку и продажу», «Счет для начисления процентов», «Счет для погашения» и нажать на кнопку «Сохранить».

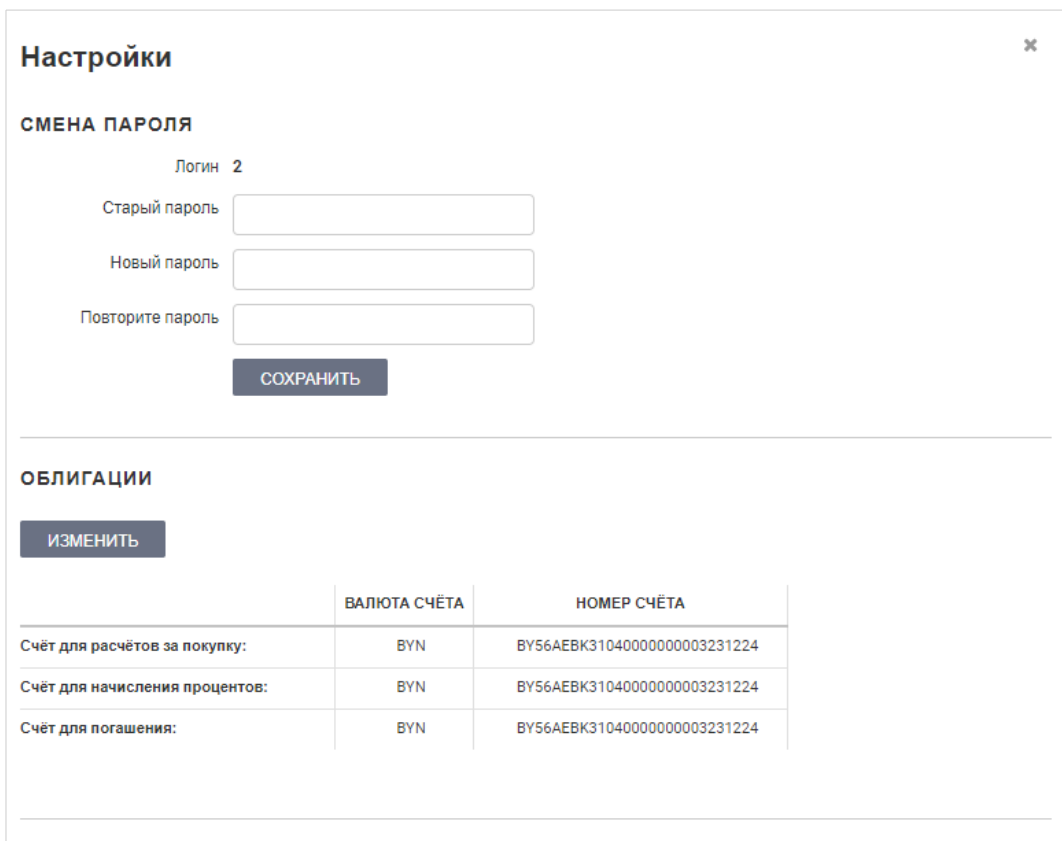

*Рисунок 11: Окно настроек системы*

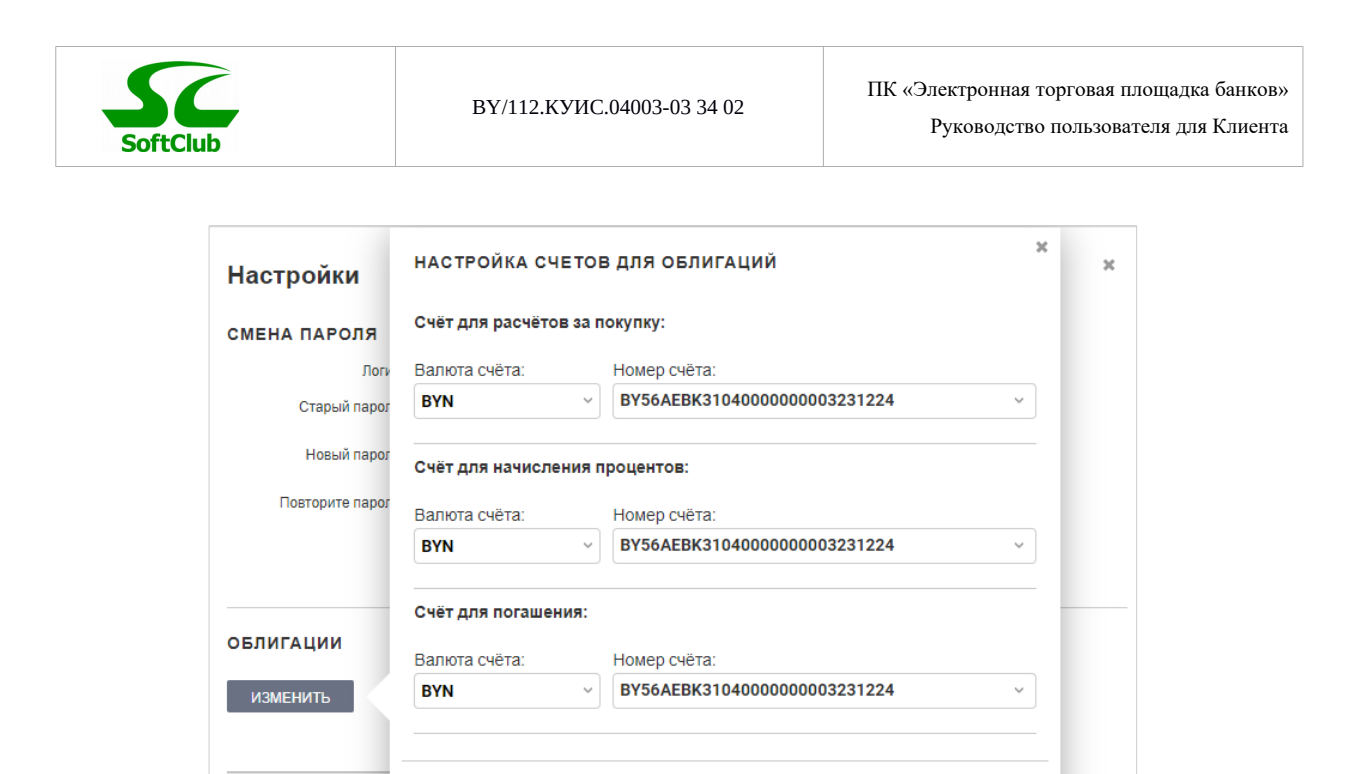

*Рисунок 12: Настройка счетов*

BY56AEBK31040000000003231224

**BYN** 

ЗАКРЫТЬ

#### **Открытие счета «ДЕПО»**

Счёт для расчётов за по

Счёт для начисления про Счёт для погашения:

 Необходимо перейти в «Торговая система» - «Ценные бумаги» - «Мои ЦБ» и нажать кнопку «Открыть счет ДЕПО». Далее откроется форма, где все поля будут заполнены данными, необходимо проверить данные на корректность и проставить отметку «Я соглаcен с условиями» и нажать кнопку «Продолжить».

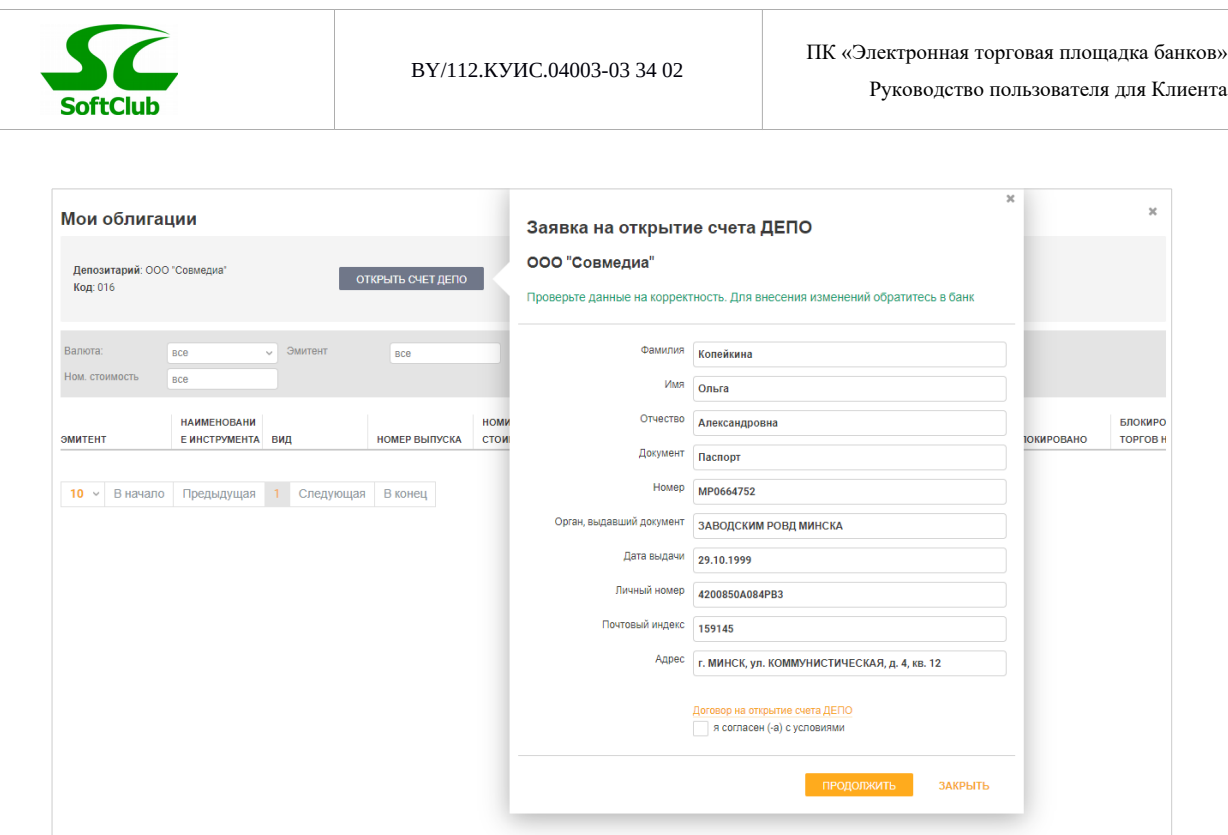

*Рисунок 13: Форма для открытия счета ДЕПО*

Обновление данных в счете ДЕПО происходит:

1.при открытии раздела "Мои ЦБ»

2.при нажатии на кнопку F5 (обновлении страницы)

3. при выполнении операции покупки/ продажи ЦБ

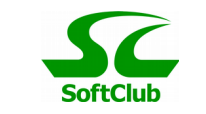

| $\pm$<br>$9KPAH2 \rightarrow \infty$<br>ЭКРАН 3 2 Ж<br>$9KPAH4 \nearrow x$<br>Депозитарий: ООО "Совмедиа"<br>Код: 016<br>Номер счета ДЕПО: 100025<br>√ Добавить фильтр<br><b>НАИМЕНОВАНИЕ</b><br><b>HOMEP</b><br><b>НОМИНАЛЬНАЯ</b><br><b>ПРОЦЕНТНАЯ</b><br>БЛОКИРОВАНО ДЛЯ<br><b>ВЫПУСКА</b><br>CTABKA, B %<br>ТЕКУЩАЯ ЦЕНА ДОСТУПНО<br>ТОРГОВ НА ЭТП<br><b>ИНСТРУМЕНТА</b><br>ВИД<br>СТОИМОСТЬ<br><b>НОМИНАЛ</b><br><b>БЛОКИРОВАНО</b><br>Белагропромбанк<br>BAPB-2<br>7<br>$\overline{2}$<br>1 000<br><b>EUR</b><br>972.55<br>31<br>$\mathbf 0$<br>0<br>Дисконтная<br><b>OAO</b><br>Белагропромбанк<br>BAPB-9<br>9<br>1 0 0 0<br><b>EUR</b><br>4.85<br>17<br>0<br>937.19<br>$\mathbf{0}$<br>Дисконтная<br><b>OAO</b><br>Белагропромбанк<br>Переменная<br>BABP-14<br>11.2<br>14<br>100 000<br><b>BYN</b><br>$\mathbf 0$<br>0<br>107 509.62<br>1<br><b>OAO</b><br>процентная<br>Белагропромбанк<br>Постоянная<br>BAPB-15<br>15<br>1 0 0 0<br><b>BYN</b><br>5.75<br>1 3 1 0.91<br>$\mathbf{0}$<br>0<br>$\mathbf{1}$<br><b>OAO</b><br>процентная<br>Белагропромбанк<br>Постоянная<br>$\pmb{0}$<br>208<br>100<br><b>BYN</b><br>10<br>18<br>11<br>106.42<br>$\mathbf 0$<br><b>OAO</b><br>процентная | ЭКРАН 2<br>Мои облигации<br>ЭМИТЕНТ |  |                    |                 |           |         |  |  |
|----------------------------------------------------------------------------------------------------|-------------------------------------|--|--------------------|-----------------|-----------|---------|--|--|
| $50 \times$                                                                                                    |                                     |  |                    |                 |           |         |  |  |
|                                                                                                    |                                     |  |                    |                 |           |         |  |  |
|                                                                                                    |                                     |  |                    |                 |           |         |  |  |
|                                                                                                    |                                     |  |                    |                 |           |         |  |  |
|                                                                                                    |                                     |  |                    |                 |           |         |  |  |
|                                                                                                    |                                     |  |                    |                 |           |         |  |  |
|                                                                                                    |                                     |  |                    |                 |           |         |  |  |
|                                                                                                    |                                     |  |                    |                 |           |         |  |  |
|                                                                                                    |                                     |  |                    |                 |           |         |  |  |
|                                                                                                    |                                     |  |                    |                 |           |         |  |  |
|                                                                                                    |                                     |  | 10 $\vee$ В начало | Предыдущая<br>1 | Следующая | В конец |  |  |

*Рисунок 14: Окно "Мои облигации"*

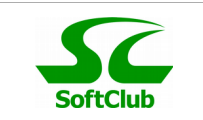

### <span id="page-18-0"></span>**3.2. Проведение торгов**

Пока торги не начаты либо торги были остановлены Банком, тикеры недоступны. При этом на информационной панели вверху рабочего экрана отображается уведомление «**Торги закончены**».

После запуска торгов Банком пользователю становятся доступны тикеры для ведения торгов.

Во время торгов в верхней части окна отображается таймер, который уведомляет пользователя, сколько времени осталось до окончания торгов.

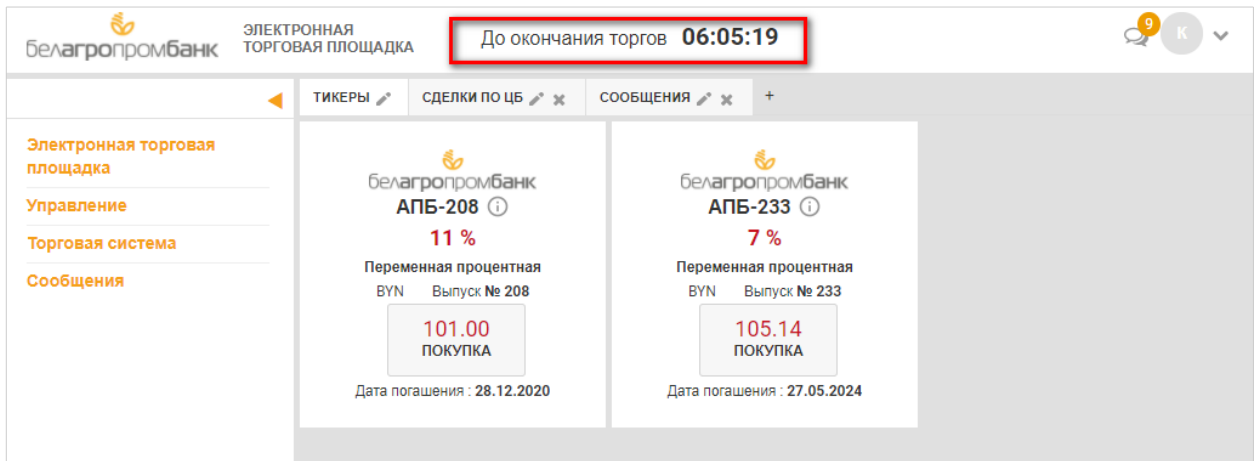

*Рисунок 15: Таймер торгов*

В тикерах отображается наименование инструмента, ставка дохода или купон, функциональная кнопка «Покупка», вид ЦБ, номер выпуска, Дата погашения.

Если навести курсор на «i», то появляется всплывающая подсказка с подробной информацией о данной ЦБ.

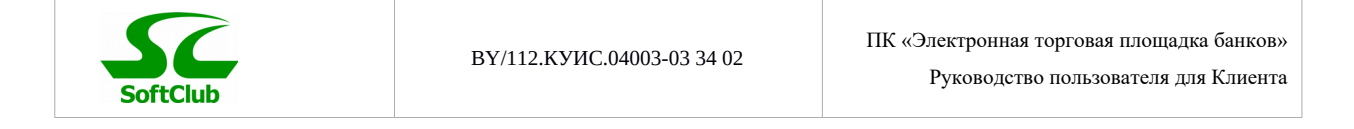

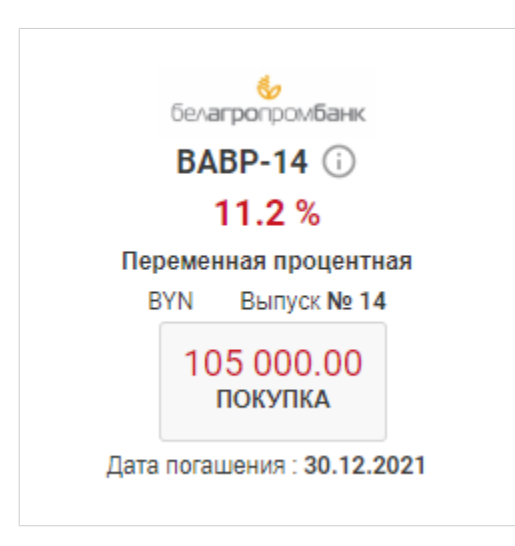

*Рисунок 16: Тикер по ЦБ*

**Для заключения сделки** необходимо в соответствующем тикере нажать на кнопку «Покупка».

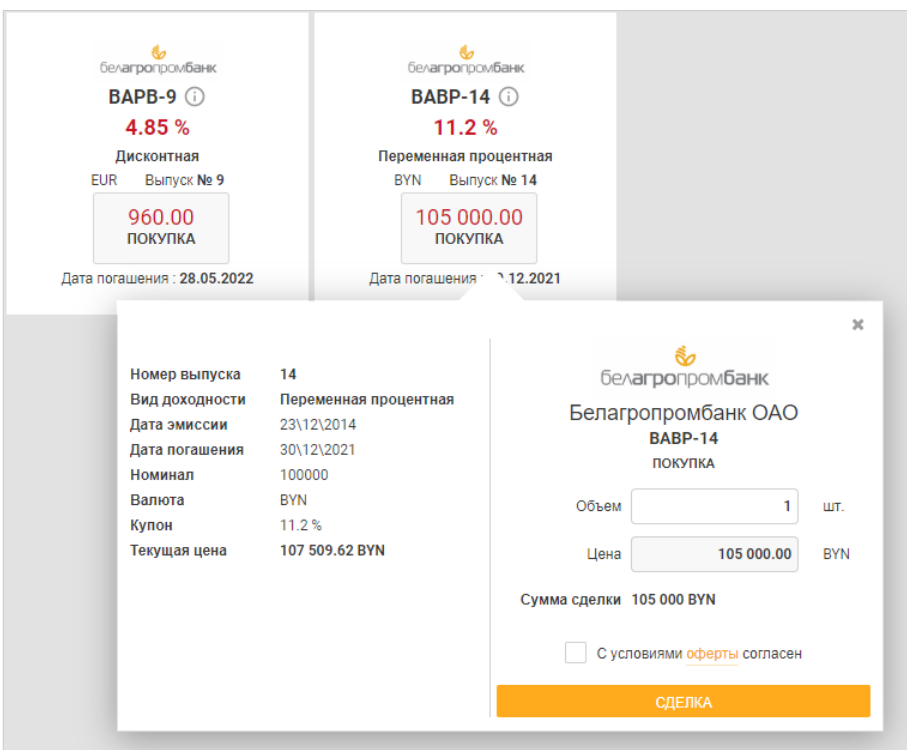

*Рисунок 17: Окно формирования сделки*

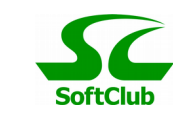

В окне формирования сделки нужно заполнить поле «Объем», проставить отметку «С условиями оферты согласен» и нажать на «Сделка». Откроется окно «Подтверждение сделки» для ввода SMS-кода. После ввода SMS-кода и нажатия на кнопку «Подтвердить сделку» окно закрывается и при успешном проведении операции система отобразит сообщение «Сделка создана»**.**

После создания сделки информацию об ее исполнении можно отследить в разделе «Сделки».

| Период сделки:         | 27.05.2020<br>27.05.2020      | Эмитент<br>$\sim$<br>$\mathcal{A}$ | BCB        |                        | Вид        | Bce                           | $\sim$   | Валюта:        | <b>BCe</b>   | V Номер сделки:        | BCe                      |                            |   |
|------------------------|-------------------------------|------------------------------------|------------|------------------------|------------|-------------------------------|----------|----------------|--------------|------------------------|--------------------------|----------------------------|---|
| <b>HOMEP</b><br>СДЕЛКИ | ЭМИТЕНТ                       | <b>HOMEP</b><br><b>ВЫПУСКА</b>     | ВИД        | ВИД<br><b>ОПЕРАЦИИ</b> | ВАЛЮТА     | КУПОН / СТАВКА<br>ДОХОДА, В % | ЦЕНА     | ОБЪЕМ, В ШТ. 1 | СУММА СДЕЛКИ | ДАТА<br>ЗАКЛЮЧЕНИЯ     | ДАТА<br><b>ПОГАШЕНИЯ</b> | СОСТОЯНИЕ                  |   |
| 417                    | Белагропромбанк<br><b>OAO</b> | $\overline{2}$                     | дисконтная | покупка                | <b>EUR</b> | 7.00                          | 1 000.81 |                | 1 000.81     | 27\05\2020<br>11:30:52 | 10\02\2021<br>00:00:00   | исполнена в<br>Депозитарии | 土 |
| 413                    | Белагропромбанк<br><b>OAO</b> | $\mathbf Q$                        | дисконтная | покупка                | <b>EUR</b> | 4.85                          | 960      |                | 960          | 27\05\2020<br>09:21:43 | 28\05\2022<br>00:00:00   | исполнена в<br>Депозитарии | 土 |
| 414                    | Белагропромбанк<br><b>OAO</b> | 9                                  | дисконтная | покупка                | <b>EUR</b> | 4.85                          | 960      |                | 960          | 27\05\2020<br>09:22:43 | 28\05\2022<br>00:00:00   | исполнена в<br>Депозитарии | 土 |

*Рисунок 18: Окно "Сделки"*

Осуществлять мониторинг рынка ценных бумаг можно не только по тикерам, но в и в виде графика и таблицы.

**Отображение графика «Рынок Ценных бумаг»:** отображение выставленных инструментов — ЦБ на торги в виде графика, где каждый инструмент — это отдельная точка на графике. Цвет точек соответствует

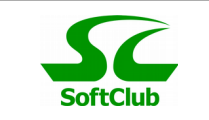

легенде, легенда — это Эмитент. Точка на графике располагается в соответствии с датой погашения и % доходности.

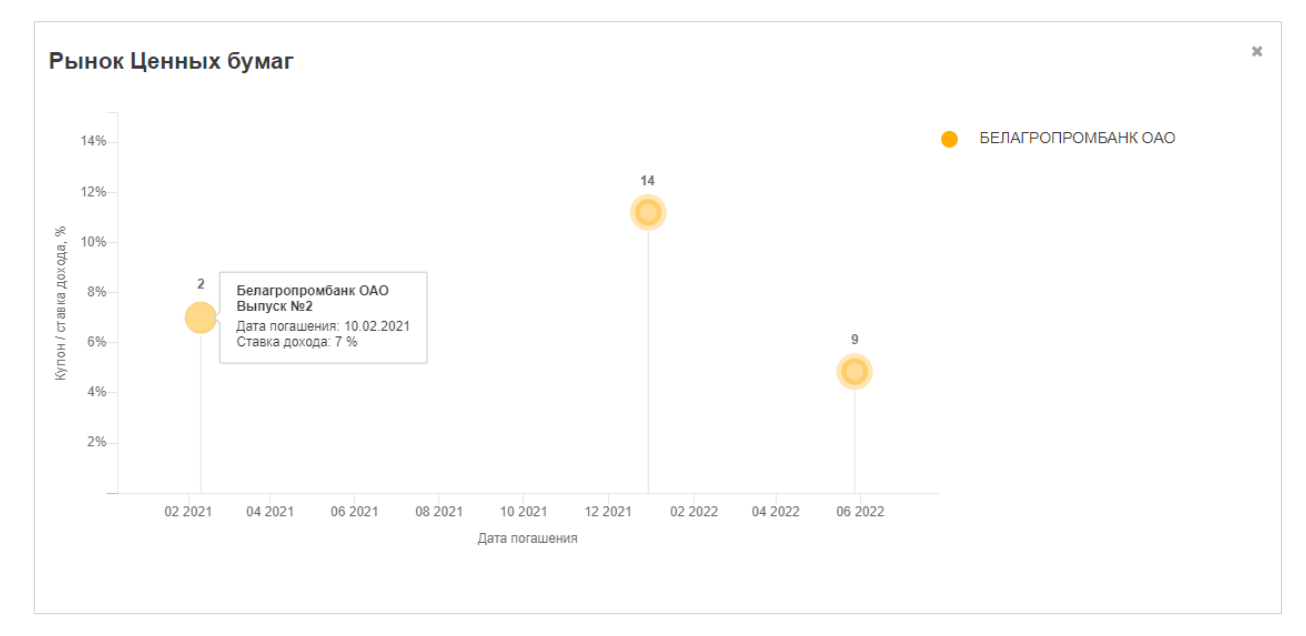

*Рисунок 19: График "Рынок Ценных бумаг"*

При клике на точку графика открывается окно с функционалом для совершения сделки (аналогично тикеру).

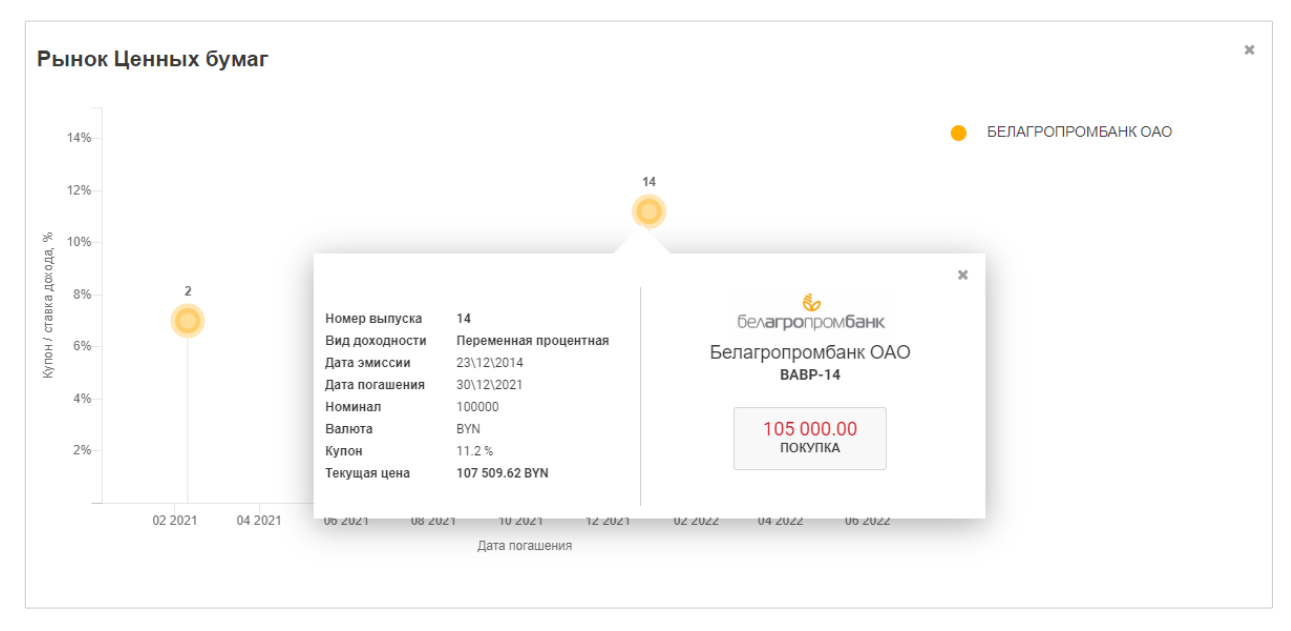

*Рисунок 20: Окно для формирования сделки из графика*

**SoftClub** 

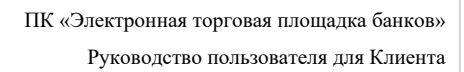

**Таблица «Рынок ценных бумаг» -** отображение выставленных инструментов — ЦБ на торги в виде таблицы.

При клике на строку таблицы открывается окно с функционалом для совершения сделки (аналогично тикеру).

| Клиенты (физические лица)           |                       |                       |                | $\boldsymbol{\times}$ |
|-------------------------------------|-----------------------|-----------------------|----------------|-----------------------|
| Клиент:<br><b>BCe</b>               | Группа:<br><b>BCe</b> | Статус:<br><b>BCB</b> | $\searrow$     |                       |
| СОЗДАТЬ                             |                       |                       |                |                       |
| <b>КЛИЕНТ</b> 1                     | <b>ГРУППА</b>         | <b>ДОЛЖНОСТЬ</b>      | <b>ТЕЛЕФОН</b> | <b>CTATYC</b>         |
| Агров Андрей Алексеевич             | <b>REGISTRATION</b>   | физическое лицо       | 375444005014   | в торгах              |
| Агров Иван Иванович                 | <b>VIP</b>            | физическое лицо       | 375291110102   | в торгах              |
| Копейкина Ольга Александровна       | <b>REGISTRATION</b>   | физическое лицо       | 375443877732   | в торгах              |
| Усамов Арсен                        | <b>REGISTRATION</b>   | физическое лицо       | 375295046040   | в торгах              |
|                                     |                       |                       |                |                       |
| В начало<br>$10 \sim$<br>Предыдущая | В конец<br>Следующая  |                       |                |                       |

*Рисунок 21: Таблица "Рынок ЦБ"*

| Рынок Ценных бумаг                                  |                                           |                              |                                                                                                    |                                                                     |                                 |                                                                                                    |                                        |                                        |                                          |                          |
|-----------------------------------------------------|-------------------------------------------|------------------------------|----------------------------------------------------------------------------------------------------|---------------------------------------------------------------------|---------------------------------|----------------------------------------------------------------------------------------------------|----------------------------------------|----------------------------------------|------------------------------------------|--------------------------|
| Валюта:                                             | BCe<br>$\sim$                             | Эмитент                      | BCe                                                                                                    | Вид                                                                 | Bce                             | $\vee$                                                                                                    |                                        |                                        |                                          |                          |
| ЭМИТЕНТ                                             | <b>НАИМЕНОВАНИЕ</b><br><b>ИНСТРУМЕНТА</b> | <b>НОМЕР ВЫПУСКА</b>         | ДАТА ПОГАШЕНИЯ                                                                                                    | <b>ПРОЦЕНТНАЯ</b><br><b>CTABKA, B %</b>                             | ДАТА ВЫПЛАТЫ<br>ТЕКУЩЕГО КУПОНА | <b>НОМИНАЛ</b>                                                                                                   | <b>НОМИНАЛЬНАЯ</b><br><b>СТОИМОСТЬ</b> | <b>РЫНОЧНАЯ ЦЕНА</b><br><b>ПРОДАЖИ</b> | <b>РЫНОЧНАЯ</b><br>ДОХОДНОСТЬ<br>ПРОДАЖИ | ВИД                      |
| Белагропромбанк<br><b>OAO</b>                       | BAPB-2                                    | $\overline{2}$               | 10\02\2021                                                                                                    | 7.00                                                                |                                 | <b>EUR</b>                                                                                                    | 1 0 0 0                                | 1 000.81                               | $\mathbf{0}$                             | Дисконтная               |
| Белагропромбанк<br><b>OAO</b>                       | BAPB-9                                    | $\overline{9}$               | 28\05\2022                                                                                                    | 4.85                                                                |                                 | <b>EUR</b>                                                                                                    | 1 0 0 0                                | 960,00                                 | $\mathbf{0}$                             | Дисконтная               |
| Белагропромбанк<br><b>OAO</b>                       | BABP-14                                   | 14                           | 30\12\2021                                                                                                    | 11.20                                                               |                                 | <b>BYN</b>                                                                                                    | 100 000                                | 105 000,00                             | $\bf{0}$                                 | Переменная<br>процентная |
| Белагропромбанк<br><b>OAO</b>                       | BAPB-15                                   | 15                           | 3011212021                                                                                                    | 5.75                                                                | 212021                          | <b>RVNI</b>                                                                                                    | 1.000                                  | 1400.00                                | $\mathbf{0}$                             | Постоянная<br>процентная |
| Белагропромбанк<br><b>OAO</b><br>$10 \vee$ B начало | 11<br>Предыдущая                          | 208<br>1<br>Следующ<br>Купон | 14<br>Номер выпуска<br>Вид доходности<br>Дата эмиссии<br>Дата погашения<br>100000<br>Номинал<br><b>BYN</b><br>Валюта<br>11.2%<br>Текущая цена | Переменная процентная<br>23\12\2014<br>30\12\2021<br>107 509.62 BYN |                                 | నేం<br>бел <b>агро</b> пром <b>банк</b><br>Белагропромбанк ОАО<br><b>BABP-14</b><br>105 000.00<br><b>ПРОДАЖА</b> | $\mathbb{M}$                           | 112.00                                 | $\mathbf 0$                              | Постоянная<br>процентная |

*Рисунок 22: Окно для формирования сделки из таблицы*

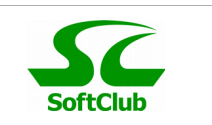

**Для связи с Дилером, Диспетчером или Оператором необходимо на панели управления** выбрать «Сообщения – Создать сообщение». В открывшемся окне указать получателя и ввести текст сообщения, затем нажать кнопку «Отправить».

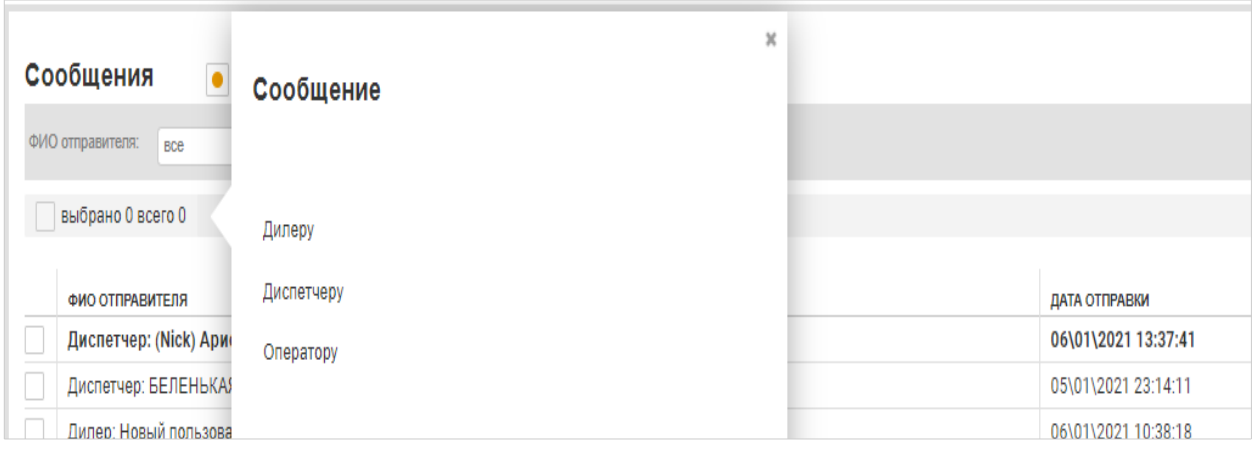

*Рисунок 23: Окно создания сообщения*

**Для просмотра входящих сообщений** необходимо на панели управления выбрать функцию «Сообщения – Входящие». Также перейти в окно для просмотра входящих сообщений можно нажав в верхнем правом углу на значок, в котором отображается количество новых входящих сообщений.

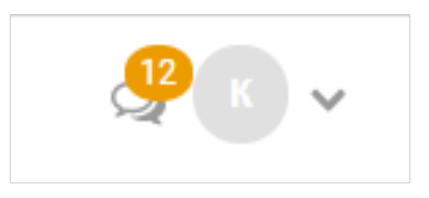

*Рисунок 24: Значок для уведомлений о новых сообщениях*

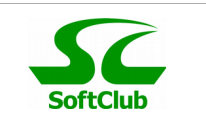

В окне просмотра входящих сообщений жирным шрифтом выделены непрочитанные сообщения. Из окна просмотра сообщения также можно сформировать ответ, нажав кнопку «Создать сообщение».

| Поиск по ФИО:<br>BCe                 |                                       |                |                     |                     |
|--------------------------------------|---------------------------------------|----------------|---------------------|---------------------|
| выбрано 0 всего 10<br><b>УДАЛИТЬ</b> | СОЗДАТЬ СООБЩЕНИЕ                     |                |                     |                     |
| <b>КЛИЕНТ</b>                        | <b>ОТПРАВИТЕЛЬ</b>                    | <b>TEKCT</b>   | ДАТА ОТПРАВКИ       | ДАТА ПРОЧТЕНИЯ      |
| Копейкина Ольга Александровна        | Копейкина Ольга Александровна         | 33333333333    | 22\05\2020 10:14:12 | 22\05\2020 10:14:15 |
| Копейкина Ольга Александровна        | Копейкина Ольга Александровна         | 11111111111    | 22\05\2020 10:13:58 | 22\05\2020 10:14:07 |
| Копейкина Ольга Александровна        | Клиент: Копейкина Ольга Александровна | 123            | 19\05\2020 17:07:49 | 21\05\2020 10:04:22 |
| Копейкина Ольга Александровна        | Клиент: Копейкина Ольга Александровна | 123            | 19\05\2020 17:15:46 | 21\05\2020 10:04:19 |
| Копейкина Ольга Александровна        | Копейкина Ольга Александровна         | 32             | 12\05\2020 11:10:05 | 12\05\2020 11:10:08 |
| Копейкина Ольга Александровна        | Копейкина Ольга Александровна         |                | 08\05\2020 15:57:44 | 08\05\2020 15:57:55 |
| Копейкина Ольга Александровна        | Клиент: Копейкина Ольга Александровна | $\overline{2}$ | 08\05\2020 15:57:48 | 08\05\2020 15:57:52 |
| Копейкина Ольга Александровна        | Копейкина Ольга Александровна         |                | 08\05\2020 13:31:27 | 08\05\2020 13:35:42 |
| Копейкина Ольга Александровна        | Копейкина Ольга Александровна         | 23             | 08\05\2020 13:31:15 | 08\05\2020 13:35:41 |
| Копейкина Ольга Александровна        | Копейкина Ольга Александровна         | 123            | 08\05\2020 13:26:57 | 08\05\2020 13:27:09 |
|                                      |                                       |                |                     |                     |

*Рисунок 25: Окно "Сообщения"*

Для удаления устаревших сообщений необходимо отметить их и удалить.

**Для просмотра исходящих сообщений** необходимо на панели управления выбрать функцию «Сообщения – Исходящие».

Все таблицы приложения являются динамическими. Данные обновляются в онлайн режиме, без перезагрузки страницы. Пользователь может изменять ширину колонок, сортировать данные столбцов таблицы в обе стороны.

| Мои облигации                                                             |                                           |                          |                                |                                        |                |                                  |                     |            |                    | $\mathcal{H}$                    |
|---------------------------------------------------------------------------|-------------------------------------------|--------------------------|--------------------------------|----------------------------------------|----------------|----------------------------------|---------------------|------------|--------------------|----------------------------------|
| Депозитарий: ОАО Белагропромбанк<br>Код: 009<br>Номер счета ДЕПО: 5669086 |                                           |                          |                                |                                        |                |                                  |                     |            |                    |                                  |
| Валюта:<br><b>BCe</b><br>Ном. стоимость<br><b>BCe</b>                     | $\checkmark$                              | Эмитент                  | <b>BCe</b>                     | Вид                                    | <b>BCe</b>     | $\vee$                           | Ставка дохода       | <b>BCB</b> |                    |                                  |
| ЭМИТЕНТ 1                                                                 | <b>НАИМЕНОВАНИЕ</b><br><b>ИНСТРУМЕНТА</b> | ВИД                      | <b>HOMEP</b><br><b>ВЫПУСКА</b> | <b>НОМИНАЛЬНАЯ</b><br><b>СТОИМОСТЬ</b> | <b>НОМИНАЛ</b> | <b>ПРОЦЕНТНАЯ</b><br>CTABKA, B % | <b>ТЕКУЩАЯ ЦЕНА</b> | ДОСТУПНО   | <b>БЛОКИРОВАНО</b> | БЛОКИРОВАНО ДЛЯ<br>ТОРГОВ НА ЭТП |
| <b>OAO</b><br>"Белагропромбанк"                                           | <b>BAPB-208</b>                           | Переменная<br>процентная | 208                            | 100                                    | <b>BYN</b>     | 11                               | 100.75              | 1 000      | 500                | 500                              |
| <b>OAO</b><br>"Белагропромбанк"                                           | <b>BAPB-233</b>                           | Переменная<br>процентная | 233                            | 100                                    | <b>BYN</b>     | 9.5                              | 103.22              | 1 500      | 750                | 320                              |
| В начало<br>$10 \times$                                                   | Предыдущая<br>$\mathbf{1}$                | Следующая                | В конец                        |                                        |                |                                  |                     |            |                    |                                  |

*Рисунок 26: Сортировка данных в столбце таблицы*

Главное рабочее окно является настраиваемым, на него с панели управления можно переносить различные тикеры, таблицы и сохранять конфигурацию страницы.

**ВНИМАНИЕ: Панель управления и доступные функции на ней, доступность тикеров и таблиц в торговом окне зависят от роли пользователя, его полномочий, стадии торгов (запущены, остановлены) и текущего времени суток.**

Для перехода на главное торговое окно нужно закрыть открытое окно приложения, нажав на значок в правом верхнем углу, либо нажать на логотип банка в верхнем левом углу.

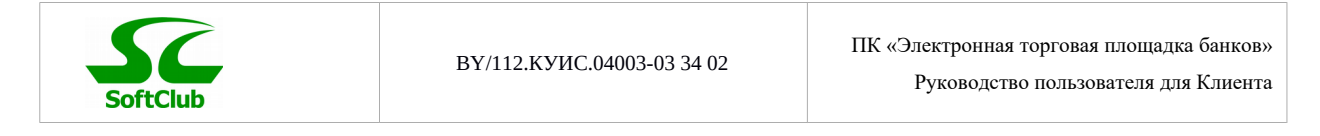

| నేం<br>бел <b>агро</b> пром <b>банк</b> |   | <b>ЭЛЕКТРОННАЯ</b><br>До окончания торгов 05:57:18<br><b>ТОРГОВАЯ ПЛОЩАДКА</b> |                                           |                          |                                |                                 |                |                                  |                      |          |  |
|-----------------------------------------|---|--------------------------------------------------------------------------------|-------------------------------------------|--------------------------|--------------------------------|---------------------------------|----------------|----------------------------------|----------------------|----------|--|
|                                         | ◀ |                                                                                |                                           |                          |                                |                                 |                |                                  |                      |          |  |
| Электронная торговая                    |   | Мои облигации                                                                  |                                           |                          |                                |                                 |                |                                  |                      |          |  |
| площадка                                |   | Депозитарий: ОАО Белагропромбанк                                               |                                           |                          |                                |                                 |                |                                  |                      |          |  |
| Управление                              |   | Код: 009                                                                       |                                           |                          |                                |                                 |                |                                  |                      |          |  |
| Настройка                               |   | Номер счета ДЕПО: 2134960                                                      |                                           |                          |                                |                                 |                |                                  |                      |          |  |
| Торговая система                        |   |                                                                                |                                           |                          |                                |                                 |                |                                  |                      |          |  |
| ▲ Ценные бумаги                         |   |                                                                                |                                           |                          |                                |                                 |                |                                  |                      |          |  |
| Мои ЦБ                                  |   | Валюта:<br>BCe                                                                 | $\checkmark$                              | Эмитент                  | Bce                            | Вид                             | <b>BCB</b>     | $\checkmark$                     | Ставка дохода<br>Bce |          |  |
| • Торги на ЭТП                          |   | Ном. стоимость<br>Bce                                                          |                                           |                          |                                |                                 |                |                                  |                      |          |  |
| Сообщения                               |   |                                                                                |                                           |                          |                                |                                 |                |                                  |                      |          |  |
|                                         |   | ЭМИТЕНТ                                                                        | <b>НАИМЕНОВАНИЕ</b><br><b>ИНСТРУМЕНТА</b> | ВИД                      | <b>HOMEP</b><br><b>ВЫПУСКА</b> | <b>НОМИНАЛЬНАЯ</b><br>СТОИМОСТЬ | <b>НОМИНАЛ</b> | <b>ПРОЦЕНТНАЯ</b><br>CTABKA, B % | <b>ТЕКУЩАЯ ЦЕНА</b>  | ДОСТУПНО |  |
|                                         |   | ОАО "Белагропромбанк" АПБ-208                                                  |                                           | Переменная<br>процентная | 208                            | 100                             | <b>BYN</b>     | 11                               | $\bf{0}$             | 1 0 0 0  |  |
|                                         |   | ОАО "Белагропромбанк" АПБ-233                                                  |                                           | Постоянная<br>процентная | 233                            | 100                             | <b>BYN</b>     |                                  | $\mathbf{0}$         | 1 500    |  |
|                                         |   | $10 \vee$ B начало                                                             | Предыдущая<br>$\mathbf{1}$                | Следующая                | В конец                        |                                 |                |                                  |                      |          |  |

*Рисунок 27: Значок для закрытия развернутого окна*

Главное рабочее окно может включать в себя несколько экранов. Чтобы добавить новый экран, нужно нажать на знак «+» рядом с уже существующим экраном.

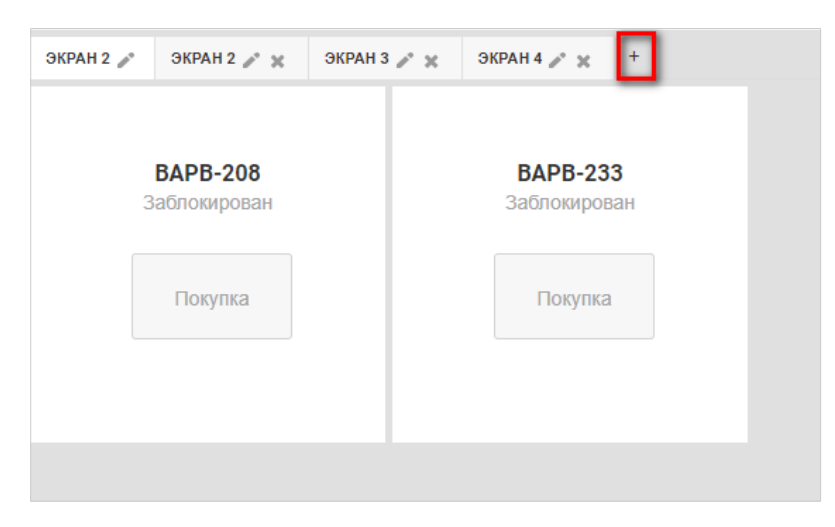

*Рисунок 28: Кнопка для создания нового экрана*

При необходимости можно изменить название экрана. Для удаления ненужного экрана необходимо нажать на «x» рядом с названием экрана.

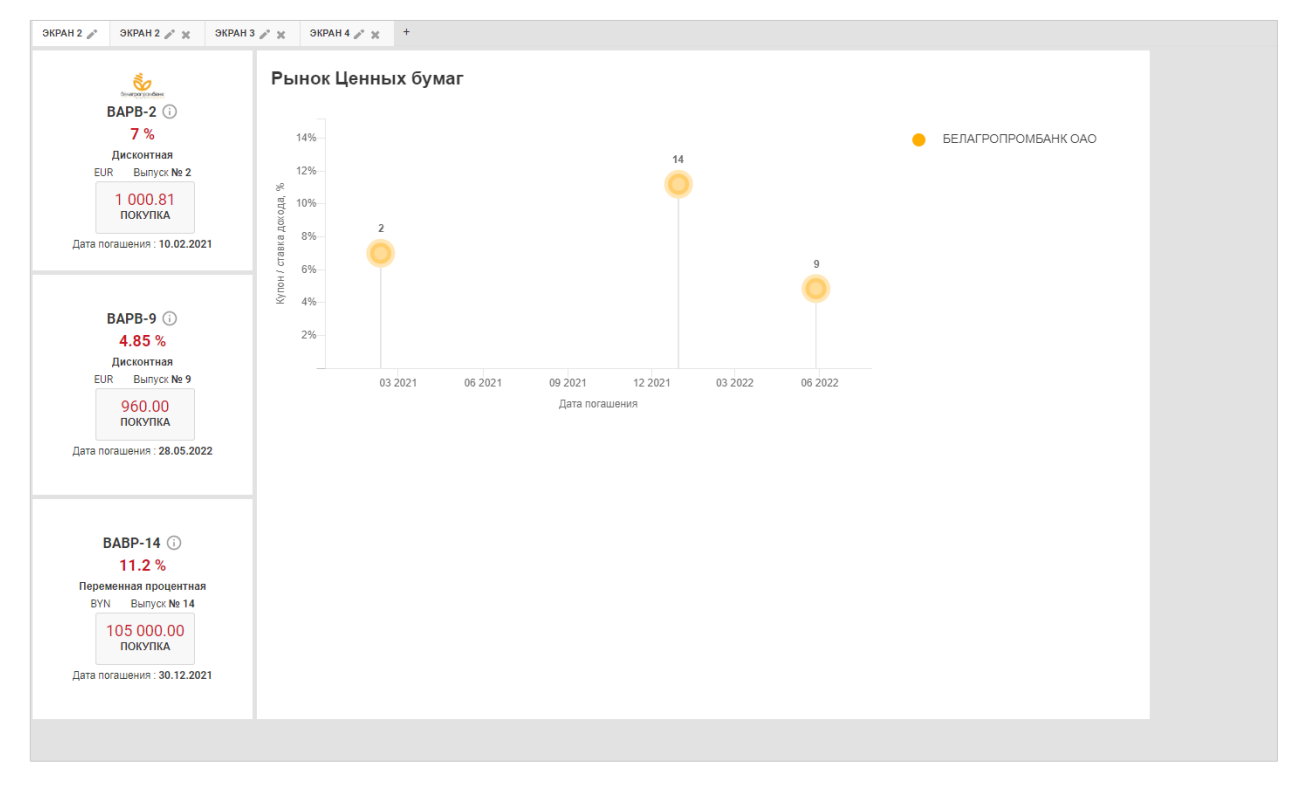

Окна на экране можно перемещать и размещать в удобном порядке.

*Рисунок 29: Размещение элементов на экране рабочей области*

Для разворачивания окна на весь экран или его закрытия необходимо нажать соответствующую кнопку.

Для изменения размеров окна необходимо нажать на кнопку в нижнем правом углу, отпустить левую клавишу мыши и установить необходимый размер окна, после чего еще раз щелкнуть левой клавишей мыши.

**SoftClub** 

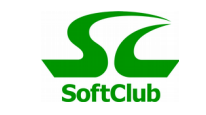

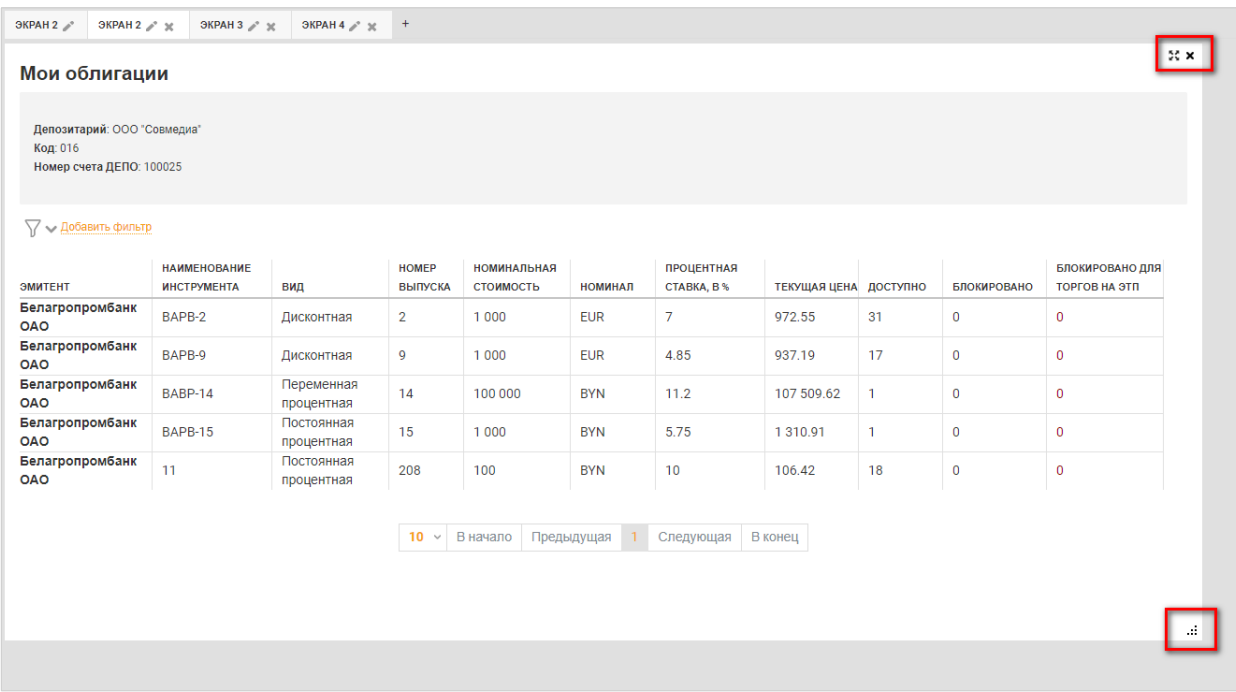

*Рисунок 30: Кнопки для управления экраном*